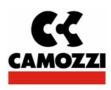

# **CD2 Series**

Electric functioning manual

# **DeviceNet Fieldbus Node**

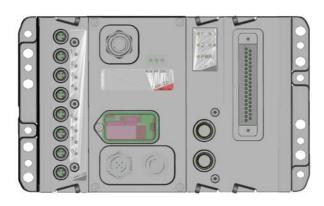

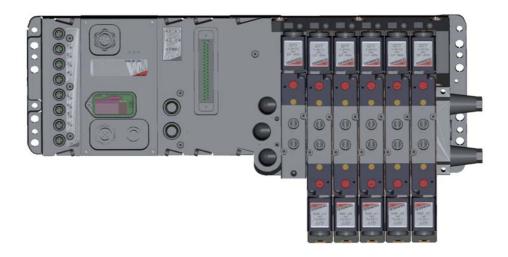

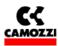

#### SAFETY INSTRUCTIONS

To use this product safely, basic knowledge of pneumatic equipment, including materials, piping, electrical system and mechanism, is required (ISO 4414 \*1 JIS B 8370 \*2).

We do not bear any responsibility for accidents caused by any person without such knowledge or arising from improper operation.

This since this product is used in a vast range of applications and therefore not possible for us to have full knowledge in all of them. Depending on operating conditions, the product may fail to operate to maximum performance, or cause an accident. Thus, before placing an order, examine whether the product meets your application, requirements, and how to properly use it.

This product incorporates many functions and mechanisms to ensure safety. However, improper operation could result in an accident. To prevent such accidents please **read this operation manual carefully for proper operation.** 

Please observe the cautions on handling described in this manual, as well as the following instructions: Additionally, the caution is classified into the following three groups, "CAUTION", "WARNING", and "DANGER", in order to identify the degree of the danger it presents and possible hazard.

DANGER: Failure to pay attention to DANGER notices in extreme conditions may cause a situation that results in serious injury or loss of life.

WARNING: Failure to pay attention to WARNING notices may result in serious

injury or loss of life.

CAUTION: Failure to pay attention to CAUTION notices may result in injury

or equipment damage.

\*1) ISO 4414: Pneumatic fluid power ••• Recommendations for the application of equipment to transmission and control systems.

JIS B 8370: General rule for pneumatic systems

#### **Normative**

\*2)

| Safety           |  |  |
|------------------|--|--|
| CEI EN 61131-2   |  |  |
| CEI EN 61010-1   |  |  |
| EMC              |  |  |
| CEI EN 61000-6-2 |  |  |
| CEI EN 61000-6-4 |  |  |
| RoHS             |  |  |
| 2002/95/CE       |  |  |

#### Disposal

Dispose of the packing and device in accordance with the currently applicable regulations in your country.

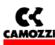

# **Contents:**

| 1. | CD2 SERIES SYSTEM OVERALL DESCRIPTION                                                          |    |   |
|----|------------------------------------------------------------------------------------------------|----|---|
|    | 1.1 Example of the CD2 Series system                                                           |    |   |
| 2. | MODULES DESCRIPTION:                                                                           |    |   |
|    | 2.1 General technical characteristics:                                                         | 7  | ! |
|    | 2.2 CD2 Series initial module                                                                  |    |   |
|    | 2.2.1 Characteristics e functionalities                                                        | 7  | , |
|    | 2.2.2 Connecting and signaling elements of the CD2 Series initial module                       | 8  | 3 |
|    | 2.2.3 Pinout connectors CD2 Series Initial Modules                                             | 9  | ) |
|    | 2.2.4 Initial module rotary switch setting up for DeviceNet address:                           | 9  | ) |
|    | 2.2.5 Set the baud rate                                                                        | 10 | ) |
|    | 2.3 DIGITAL IN SPI module                                                                      | 11 |   |
|    | 2.3.1 Characteristics of the DIGITAL IN SPI module                                             | 11 | l |
|    | 2.3.2 Connecting and signaling elements of the DIGITAL IN SPI module                           | 11 |   |
|    | 2.3.3 Pinout M8 connectors of the DIGITAL IN SPI module                                        |    |   |
|    | 2.3.4 Connection example of the DIGITAL IN SPI module                                          |    |   |
|    | 2.3.5 Accessory of the DIGITAL IN SPI module                                                   |    |   |
|    | 2.4 GENERIC DIĞITAL OUTPUT SPI module                                                          |    |   |
|    | 2.4.1 Characteristics of the GENERIC DIGITAL OUTPUT SPI module                                 | 12 | ) |
|    | 2.4.2 Connecting and signaling elements of the GENERIC DIGITAL OUTPUT SPI module               | 12 | ) |
|    | 2.4.3 Pinout M12 connectors of the GENERIC DIGITAL OUTPUT SPI module                           |    |   |
|    | 2.4.4 Connection example of the GENERIC DIGITAL OUTPUT SPI module                              |    |   |
|    | 2.4.5 Accessory of the GENERIC DIGITAL OUTPUT SPI module                                       | 13 | 3 |
|    | 2.5 SUB-D 37 POLES DIGITAL OUT SPI module                                                      |    |   |
|    | 2.5.1 Characteristics of the SUB-D 37 POLES DIGITAL OUT SPI module                             |    |   |
|    | 2.5.2 Connecting and signaling elements of the SUB-D 37 POLES DIGITAL OUT SPI module           |    |   |
|    | 2.5.3 Pinout SUB-D 37 poles connectors of the SUB-D 37 POLES DIGITAL OUT SPI module            |    |   |
|    | 2.5.4 Configuration of the actived output number on the SUB-D 37 POLES DIGITAL OUT SPI module. | 14 | ļ |
|    | 2.5.5 Protection against short circuit on the SUB-D 37 POLES DIGITAL OUT SPI module            |    |   |
|    | 2.5.6 Connection example of the SUB-D 37 POLES DIGITAL OUT SPI module                          |    |   |
|    | 2.5.7 Accessory of the SUB-D 37 POLES DIGITAL OUT SPI module                                   |    |   |
|    | 2.6 H SERIES ADAPTER SPI module                                                                | 15 | ) |
|    | 2.6.1 Characteristics of the H SERIES ADAPTER SPI module                                       |    |   |
|    | 2.7 3 PLUG-IN SERIES ADAPTER SPI module                                                        |    |   |
|    | 2.7.1 Characteristics of the 3 PLUG-IN SERIES ADAPTER SPI module                               |    |   |
| 3. | INSTALLATION                                                                                   |    |   |
|    | 3.1 CD2 Series System Configuration through rotary switches                                    |    |   |
|    | 3.1.1 Setting up DeviceNet address                                                             |    |   |
|    | 3.2 Fieldbus DeviceNet connection                                                              |    |   |
|    | 3.2.1 DeviceNet cable characteristics                                                          |    |   |
|    | 3.2.2 DeviceNet line baud rate and length                                                      |    |   |
|    | 3.2.3 DeviceNet interface                                                                      |    |   |
|    | 3.2.4 DeviceNet termination                                                                    |    |   |
|    | 3.3 Power supply                                                                               |    |   |
|    | 3.3.1 Signaling absence of voltage power or lower than the limit as set                        |    |   |
|    | 3.3.2 Feeding cable and formula to determine initial module feeding cable lengths              |    |   |
|    | 3.3.3 Fuses                                                                                    |    |   |
| 4. | CONFIGURATION AND START UP                                                                     | 21 |   |
|    | 4.1 General information                                                                        |    |   |
|    | 4.2 EDS File                                                                                   |    |   |
|    | 4.3 Configuration                                                                              |    |   |
|    | 4.4 Starting up the CD2 Series node                                                            |    |   |
| 5. | DIAGNOSTIC                                                                                     |    |   |
|    | 5.1 Diagnostics possibilities                                                                  |    |   |
|    | 5.2 Diagnostics with led (Trouble Shooting)                                                    |    |   |
|    | 5.3 Diagnosis Byte                                                                             |    |   |
| 6. | ACCESSORIES                                                                                    |    |   |
|    |                                                                                                |    |   |

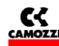

#### 1. CD2 SERIES SYSTEM OVERALL DESCRIPTION

The CD2 series system allows piloting and handling the actuation of outputs according to impulses received through the external DeviceNet bus and to transfer back to the external bus the information diagnostically provided for by system and the digital inputs.

The system is made up by an Initial Module (DeviceNet slave device) communicating with a DeviceNet Master through bus up to 500 kb/s (manually speed setting).

On the right hand side of the initial module is possible to connect some "output SPI modules" and some "adapter SPI modules"; with this kind of modules will be possible to connect directly to the island some valves series. In any case this modules will be powered directly from the initial module.

On the left hand side of the only initial module is possible to connect some "input SPI modules" that will be powered directly from the initial module.

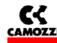

# 1.1 Example of the CD2 Series system

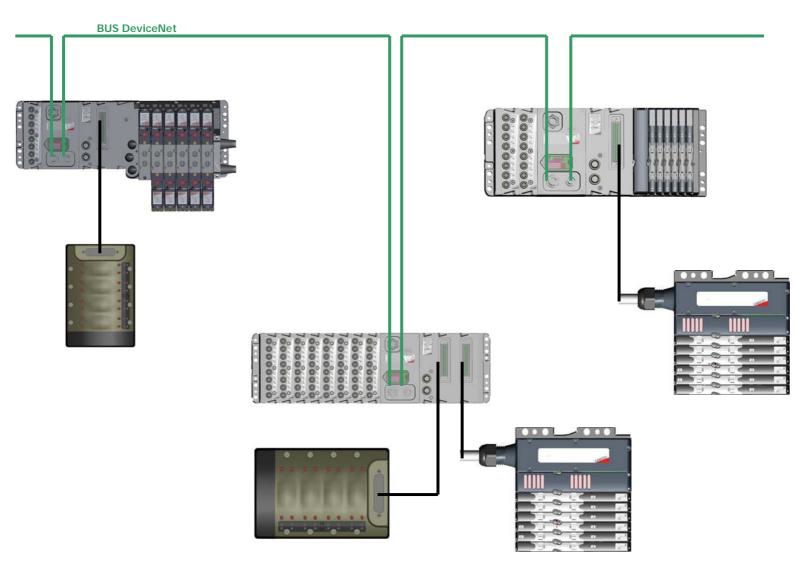

In the figure is represented an example of the CD2 Series constituted by:

- □ Initial Module with a Digital IN Modules, a Generic Output Module, a Sub-D 37 poles Module, a Series 3 Plug-IN Adapter Module and a Series 3 Plug-IN valves Island. To the Sub-D 37 poles Module is linked a Series Y Multipolar valves island.
- □ Initial Module with 8 Digital IN Modules, a Generic Output Module, two Sub-D 37 poles Module. To the Sub-D 37 poles Modules is linked a Series Y Multipolar valves island and a Series H Multipolar valves island.
- □ Initial Module with 2 Digital IN Modules, a Generic Output Module, a Sub-D 37 poles Module, a Series H Adapter Module and a Series H valves Island. To the Sub-D 37 poles Module is linked a Series H Multipolar valves island.

The initial modules are connected to the DeviceNet serial.

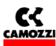

# 2. MODULES DESCRIPTION:

# **Contents:**

| . MODULES DESCRIPTION:                                                                         |      |
|------------------------------------------------------------------------------------------------|------|
| 2.1 General technical characteristics:                                                         |      |
| 2.2 CD2 Series initial module                                                                  |      |
| 2.2.1 Characteristics e functionalities                                                        |      |
| 2.2.2 Connecting and signaling elements of the CD2 Series initial module                       |      |
| 2.2.3 Pinout connectors CD2 Series Initial Modules                                             |      |
| 2.2.4 Initial module rotary switch setting up for DeviceNet address:                           |      |
| 2.2.5 Set the baud rate                                                                        |      |
| 2.3 DIGITAL IN SPI module                                                                      |      |
| 2.3.1 Characteristics of the DIGITAL IN SPI module                                             |      |
| 2.3.2 Connecting and signaling elements of the DIGITAL IN SPI module                           |      |
| 2.3.3 Pinout M8 connectors of the DIGITAL IN SPI module                                        | .11  |
| 2.3.4 Connection example of the DIGITAL IN SPI module                                          |      |
| 2.3.5 Accessory of the DIGITAL IN SPI module                                                   | .11  |
| 2.4 GENERIC DIGITAL OUTPUT SPI module                                                          |      |
| 2.4.1 Characteristics of the GENERIC DIGITAL OUTPUT SPI module                                 |      |
| 2.4.2 Connecting and signaling elements of the GENERIC DIGITAL OUTPUT SPI module               | .12  |
| 2.4.3 Pinout M12 connectors of the GENERIC DIGITAL OUTPUT SPI module                           | .12  |
| 2.4.4 Connection example of the GENERIC DIGITAL OUTPUT SPI module                              | .12  |
| 2.4.5 Accessory of the GENERIC DIGITAL OUTPUT SPI module                                       | .13  |
| 2.5 SUB-D 37 POLES DIGITAL OUT SPI module                                                      |      |
| 2.5.1 Characteristics of the SUB-D 37 POLES DIGITAL OUT SPI module                             |      |
| 2.5.2 Connecting and signaling elements of the SUB-D 37 POLES DIGITAL OUT SPI module           | .13  |
| 2.5.3 Pinout SUB-D 37 poles connectors of the SUB-D 37 POLES DIGITAL OUT SPI module            | . 13 |
| 2.5.4 Configuration of the actived output number on the SUB-D 37 POLES DIGITAL OUT SPI module. | .14  |
| 2.5.5 Protection against short circuit on the SUB-D 37 POLES DIGITAL OUT SPI module            | .14  |
| 2.5.6 Connection example of the SUB-D 37 POLES DIGITAL OUT SPI module                          | .14  |
| 2.5.7 Accessory of the SUB-D 37 POLES DIGITAL OUT SPI module                                   |      |
| 2.6 H SERIES ADAPTER SPI module                                                                | . 15 |
| 2.6.1 Characteristics of the H SERIES ADAPTER SPI module                                       |      |
| 2.7 3 PLUG-IN SERIES ADAPTER SPI module                                                        |      |
| 2.7.1 Characteristics of the 3 PLUG-IN SERIES ADAPTER SPI module                               | .15  |

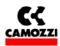

# 2.1 General technical characteristics:

| POWER SUPPLY VOLTAGE:    |                 | 24 V DC                 |
|--------------------------|-----------------|-------------------------|
| MAXIMUM ABSORPTION:      | Output          | 3,0 A (limited by fuse) |
|                          | Input + Logical | 1,5 A (limited by fuse) |
|                          | Total           | 3,5 A                   |
|                          |                 |                         |
| PROTECTION DEGREE:       |                 | IP65                    |
|                          |                 |                         |
| FUNCTIONING TEMPERATURE: |                 | 0 ÷ 50 °C               |
|                          |                 |                         |
| RELATIVE HUMIDITY:       |                 | 30 ÷ 90 % @ 25 °C       |
|                          |                 | 30 ÷ 50 % @ 50 °C       |
|                          |                 |                         |
| OUTPUT MAXIMUM NUMBER:   | SPI             | 64                      |
|                          |                 |                         |
| INPUT MAXIMUM NUMBER:    | SPI             | 64                      |

# 2.2 CD2 Series initial module

#### 2.2.1 Characteristics e functionalities

The CD2 Series initial module has the following characteristics:

| it communicates through DeviceNet protocol with the Master DeviceNet                              |
|---------------------------------------------------------------------------------------------------|
| it communicates through RS 232 with an external PC to updated the FW on the initial module itself |

- □ it handles through an SPI sub-serial a maximum of 64 outputs
- it receives the power supply for the output from a 24 Vdc source with an earth connection (of Vcc power)
- □ it handles through an SPI sub-serial a maximum of 64 digital inputs
- it receives the power supply for the electronics and the inputs from a 24 Vdc source with an earth connection (of Vcc logic)

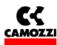

# 2.2.2 Connecting and signaling elements of the CD2 Series initial module

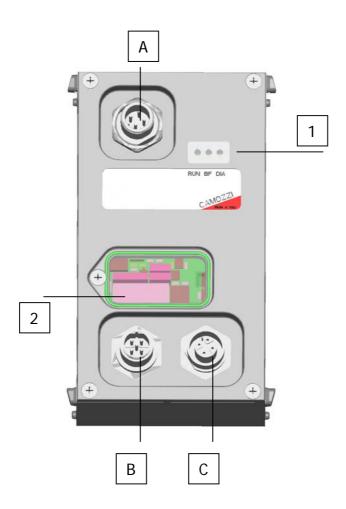

- ☐ 1: LED BUS state
- 2: Rotary switches for setting up the DeviceNet address and dip-switch for setting the baud rate
- □ A: Power supply connector (M12 Male 4 poles)
- ☐ B: Connector to link the bus in input to the node (M12 Male 5 poles)
- □ C: Connector to link the bus in output from the node (M12 Female 5 poles)

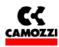

## 2.2.3 Pinout connectors CD2 Series Initial Modules

| Connection   | Type of connector     | Drawing | Pinout                                                                                                    |
|--------------|-----------------------|---------|----------------------------------------------------------------------------------------------------|
| POWER SUPPLY | M12 Male<br>4 poles   | 14      | 1: L24V Logics<br>2: P24V Output                                                                                                    |
| (A)          |                       | 2 3     | 3: GND (voltage reference on pins 1 and 2) 4: Earth                                                                                            |
| BUS IN       | M12 Male<br>5 poles   | 52      | 1: Shield (Connect this pin to the DeviceNet cable shield) 2: V+ (24V power supply from DeviceNet bus)                                         |
| (B)          | ·                     | 3 1     | 3: GND (Reference (0V) of the voltage supplied on pin 2) 4: CAN-H (CAN-H line of the DeviceNet bus) 5: CAN-L (CAN-L line of the DeviceNet bus) |
| BUS OUT      | M12 Female<br>5 poles | 5       | 1: Shield (Connect this pin to the DeviceNet cable shield) 2: V+ (24V power supply from DeviceNet bus)                                         |
| (C)          |                       | 4 000 2 | 3: GND (Reference (0V) of the voltage supplied on pin 2) 4: CAN-H (CAN-H line of the DeviceNet bus) 5: CAN-L (CAN-L line of the DeviceNet bus) |

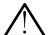

<u>CAUTION: The DeviceNet bus must be always supplied, must be always present 24 V between the pin 2 and 3 of the connectors (B) and (C)</u>

# 2.2.4 Initial module rotary switch setting up for DeviceNet address:

By intervening on the rotary switches under the cover, the node DeviceNet address must be set up.

| Couple of rotating selectors                                                                                                   | Drawing         | Meaning:                                                                                                    |
|----------------------------------------------------------------------------------------------------|-----------------|----------------------------------------------------------------------------------------------------|
| <b>Bus Address</b> : the DeviceNet address on the CD2 Series island is set by using the selectors under the transparent cover. | F F 0 1 2 9 0 1 | The rotary switch on the right indicates the units, the rotary switch on the left indicates the tens of the address to set up.  The rotary switches shown in the figure are set up on the 56 DeviceNet address |

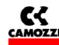

# 2.2.5 Set the baud rate

By intervening on the 4 position dip-switch under the cover, the DeviceNet baud rate must be set

|                 | Switch | oosition | Baud rate         |
|-----------------|--------|----------|-------------------|
|                 | 1      | 2        |                   |
| LSB 1 2 3 4 MSB | OFF    | OFF      | 125 Kbaud         |
| LSB 1 2 3 4 MSB | ON     | OFF      | 25 <b>0</b> Kbaud |
| LSB 1 2 3 4 MSB | OFF    | ON       | 50 <b>0</b> Kbaud |

N.B. Switches n° 3 and n° 4 aren't used

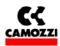

# 2.3 DIGITAL IN SPI module

#### 2.3.1 Characteristics of the DIGITAL IN SPI module

The DIGITAL IN SPI module have the following characteristics:

- connection through SPI to the left of the initial module and to the successive intermediate modules
- 8 digital inputs for module with an M8 female 3 poles connector for each input
- yellow signalling led for each input
- maximum number of connectable modules 8 (up to reaching 64 SPI digital inputs)
- powered from the 24V logics of the CP2 Series node
- protection against short circuit to groups of 4 inputs

## 2.3.2 Connecting and signaling elements of the DIGITAL IN SPI module

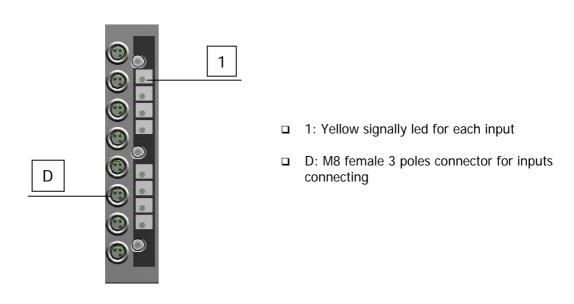

#### 2.3.3 Pinout M8 connectors of the DIGITAL IN SPI module

| Connection    | Type of connector | Drawing                                                              | Pinout                       |
|---------------|-------------------|----------------------------------------------------------------------|------------------------------|
| Digital input | M8 Female 3 poles | 4                                                                    | 1: VCC<br>3: GND<br>4: INPUT |
| (D)           |                   | $\frac{3}{2}$ $\begin{pmatrix} 0 & 0 & 1 \\ 0 & 0 & 1 \end{pmatrix}$ |                              |

## 2.3.4 Connection example of the DIGITAL IN SPI module

If you use a 2 wired sensor (ex. CSH-221), link the brown cable to pin 1 (VCC) and the blue cable to pin 4 (INPUT); if you use a 3 wired sensor (ex. CSH-223), link the brown cable to pin 1 (VCC), the blue cable to pin 3 (GND) and the black cable to pin 4 (INPUT); if you use a sensor with M8 connector (ex. CSH-263), connect it to the D connector.

# 2.3.5 Accessory of the DIGITAL IN SPI module

| Description | Code    |
|-------------|---------|
| M8 PLUG     | CS-DFTP |

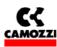

## 2.4 GENERIC DIGITAL OUTPUT SPI module

## 2.4.1 Characteristics of the GENERIC DIGITAL OUTPUT SPI module

The GENERIC DIGITAL OUTPUT SPI module have the following characteristics:

- connection through SPI to the right of the initial module or to the right of an output SPI module
- 4 digital outputs PNP 24V for module with an M12 female 5 poles connector for two output
- provides on every connector a 24V voltage for to power external device
- yellow signaling led for each output
- green signaling led for power supply presence
- powered from the 24V power of the initial module
- Only one 900 mA protection (4 outputs and 2 power supply) against short circuit. The protection against short circuit is automatically reset
- protection against overload voltage on the single output (clamping diode)

## 2.4.2 Connecting and signaling elements of the GENERIC DIGITAL OUTPUT SPI module

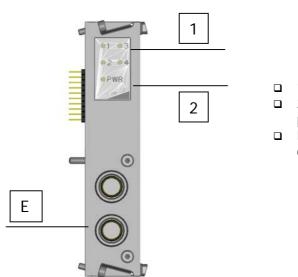

- □ 1: Yellow signally led for each output
- □ 2: green signaling led for power supply presence
- □ E: M12 female 5 poles connector for to connect two output

## 2.4.3 Pinout M12 connectors of the GENERIC DIGITAL OUTPUT SPI module

| Connection     | Type of connector  | Drawing       | Pinout                                                                                                    |
|----------------|--------------------|---------------|----------------------------------------------------------------------------------------------------|
| Digital Output | M12 Female 5 poles | 5 1           | 1: P24V (24V power supply provided to external devices) 2: Out X+1 (second output)                                                                     |
| (E)            |                    | $\frac{4}{3}$ | <ul><li>3: GND (negative reference for pin 1, 2 e 4)</li><li>4: Out X (first output)</li><li>5: Earth (Connect this pin to the cable screen)</li></ul> |

## 2.4.4 Connection example of the GENERIC DIGITAL OUTPUT SPI module

For vacuum compact ejector VEC-20A2-VD, link the brown cable (V+) to the pin 1 (P24V), the green cable (Aspiration Command) to the pin 2 (Out X+1), the gray cable (V-) to the pin 3 (GND), the yellow cable (Blow down Command) to the pin 4 (Out X).

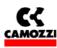

# 2.4.5 Accessory of the GENERIC DIGITAL OUTPUT SPI module

| Description                             | Code      |
|-----------------------------------------|-----------|
| M12 PLUG                                | CS-LFTP   |
| CONNECTOR DUO M12 5 POLES MALE STRAIGHT | CS-LD05HF |
| CONNECTOR DUO M12 5 POLES MALE 90°      | CS-LH05HF |
| CONNECTOR M12 5 POLES MALE STRAIGHT     | CS-LM05HC |

# 2.5 SUB-D 37 POLES DIGITAL OUT SPI module

#### 2.5.1 Characteristics of the SUB-D 37 POLES DIGITAL OUT SPI module

The SUB-D 37 POLES DIGITAL OUT SPI module have the following characteristics:

- a connection through SPI to the right of the initial module or to the right of an output SPI module
- ☐ from 8 to 32 digital outputs PNP 24V for module with a Sub-D female 37 poles connector
- powered from the 24V power of the initial module
- □ 1A protection against short circuit every 8 output. The protection against short circuit is automatically reset
- protection against overload voltage on the single output (clamping diode)

## 2.5.2 Connecting and signaling elements of the SUB-D 37 POLES DIGITAL OUT SPI module

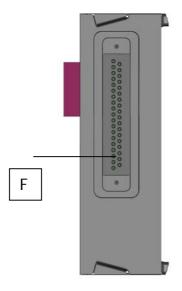

□ F: Sub-D female 37 poles connector for to connect the outputs

## 2.5.3 Pinout SUB-D 37 poles connectors of the SUB-D 37 POLES DIGITAL OUT SPI module

| Connection     | Type of connector | Pinout                                                                    |
|----------------|-------------------|---------------------------------------------------------------------------|
| Digital Output | Sub-D female      | 1: Output n° 1                                                            |
|                | 37 poles          | 2: Output n° 2                                                            |
| (F)            |                   | <br>32: Output n° 32                                                      |
|                |                   | 33: Not Connected from 34 to 37: GND (negative reference for the outputs) |

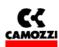

# 2.5.4 Configuration of the actived output number on the SUB-D 37 POLES DIGITAL OUT SPI module

It's possible to select the actived output number on every single module by 4 jumper on the right side of the module. Follow the 4 possible configurations:

| Jumper Configuration | Actived output       |
|----------------------|----------------------|
|                      | Output from 1 to 8.  |
|                      | Output from 1 to 16. |
|                      | Output from 1 to 24. |
| -010-10-10-          | Output from 1 to 32. |

# 2.5.5 Protection against short circuit on the SUB-D 37 POLES DIGITAL OUT SPI module

Every module have 4 short circuit protections. Every protection restrict the maximum current to 1A total for the 8 output protected. Follow the output covered from every protection:

| Protection circuit | Protected output                |
|--------------------|---------------------------------|
| 1                  | 1, 2, 3, 4, 5, 6, 31, 32.       |
| 2                  | 7, 8, 9, 10, 11, 12, 29, 30.    |
| 3                  | 13, 14, 15, 16, 17, 18, 27, 28. |
| 4                  | 19, 20, 21, 22, 23, 24, 25, 26. |

## 2.5.6 Connection example of the SUB-D 37 POLES DIGITAL OUT SPI module

If you want to link a valves island **Series Y 4 places**, you must activate by jumper the output from 1 to 8 and use the accessory G4X1-G9W1 or G4X-G9W.

If you want to link a valves island **Series Y 8 places**, you must activate by jumper the output from 1 to 16 and use the accessory G4X1-G9W1 or G4X-G9W.

If you want to link a valves island **Series 3 Plug-In**, you must activate by jumper the necessary amount of output (you must to consider that every valve place required always two output) and use the accessory G4X1-G9W1 or G4X-G9W.

If you want to link a valves island **Series H**, you must activate by jumper the necessary amount of output and use the accessory G4X1-H-G9W1 (maximum 22 output), G9X1-H-G9W1 (maximum 32 output), G4X1-H-G9W (maximum 32 output).

## 2.5.7 Accessory of the SUB-D 37 POLES DIGITAL OUT SPI module

| Description                                                | Code        |
|------------------------------------------------------------|-------------|
| Cabling with 90° Sub-D 25 poles and Sub-D 37 poles         | G4X1-G9W1   |
| Cabling with 90° Sub-D 37 poles and Sub-D 37 poles         | G9X1-G9W1   |
| Cabling with straight Sub-D 25 poles and Sub-D 37 poles    | G4X-G9W     |
| Cabling with straight Sub-D 37 poles and Sub-D 37 poles    | G9X-G9W     |
| Cabling with Series H 25 poles and Sub-D 37 poles 90°      | G4X1-H-G9W1 |
| Cabling with Series H 37 poles and Sub-D 37 poles 90°      | G9X1-H-G9W1 |
| Cabling with Series H 25 poles and Sub-D 37 poles straight | G4X1-H-G9W  |
| Cabling with Series H 37 poles and Sub-D 37 poles straight | G9X1-H-G9W  |

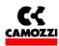

# 2.6 H SERIES ADAPTER SPI module

# 2.6.1 Characteristics of the H SERIES ADAPTER SPI module

The H SERIES ADAPTER SPI module have the following characteristics:

| connection through SPI to the right of the initial module or to the right of an output SPI module      |
|----------------------------------------------------------------------------------------------------|
| allows to connect directly a serial valve island H Series                                              |
| powered from the 24V power of the initial module                                                       |
| no protection (protection against short circuit and protection against overload voltage are present on |
| the intermediate module of H Series)                                                                   |

# 2.7 3 PLUG-IN SERIES ADAPTER SPI module

# 2.7.1 Characteristics of the 3 PLUG-IN SERIES ADAPTER SPI module

The 3 PLUG-IN SERIES ADAPTER SPI module have the following characteristics:

| connection through SPI to the right of the initial module or to the right of an output SPI module |
|---------------------------------------------------------------------------------------------------|
| allows to connect directly a valve island 3 PLUG-IN Series with maximum 9 valves (monostable      |
| and/or bistable with maximum 18 coils)                                                            |
| powered from the 24V power of the initial module                                                  |
| 1A protection against short circuit every 6 output. The protection against short circuit is       |
| automatically reset                                                                               |
| protection against overload voltage on the single output (clamping diode)                         |
|                                                                                                   |

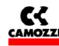

# 3. INSTALLATION

The CD2 Series electrical installation is carried out by following step by step the instruction listed hereunder that are also detailed in the following chapters:

- □ CD2 Series System configuration through the rotating selectors
- □ Connection to Fieldbus DeviceNet
- □ Power supply connection to the initial module

# **Contents:**

| 3. INSTALLATION                                                                   | 16 |
|-----------------------------------------------------------------------------------|----|
| 3.1 CD2 Series System Configuration through rotary switches                       |    |
| 3.1.1 Setting up DeviceNet address                                                |    |
| 3.2 Fieldbus DeviceNet connection                                                 | 17 |
| 3.2.1 DeviceNet cable characteristics                                             | 17 |
| 3.2.2 DeviceNet line baud rate and length                                         | 17 |
| 3.2.3 DeviceNet interface                                                         |    |
| 3.2.4 DeviceNet termination                                                       |    |
| 3.3 Power supply                                                                  | 19 |
| 3.3.1 Signaling absence of voltage power or lower than the limit as set           | 19 |
| 3.3.2 Feeding cable and formula to determine initial module feeding cable lengths |    |
| 3.3.3 Fuses                                                                       |    |

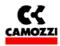

## 3.1 CD2 Series System Configuration through rotary switches.

After having assembled the mechanical parts making up the CD2 Series it is necessary to proceed to the system configuration by using the rotary switches on the initial module.

#### 3.1.1 Setting up DeviceNet address

The DeviceNet address, that is indispensable for the CD2 Series and bus DeviceNet correct functioning, is set by using the initial module rotary switches (see par. 2.2.4)

To set the address are used:

- □ A decimal rotary switch (0..9) for the unit
- ☐ An hexadecimal rotary switch (0..F) for the tens.

The maximum value for the DeviceNet address is 63.

## 3.2 Fieldbus DeviceNet connection

#### 3.2.1 DeviceNet cable characteristics

For the CD2 Series connection to bus DeviceNet use a screened quadripole twisted cable. With this cable the DeviceNet interface is supplied.

## 3.2.2 DeviceNet line baud rate and length

The baud rate (transmission speed) must be set using the dip-switch under the cover (see par. 2.2.5 Set the baud rate)

The maximum length of the fieldbus line depends on the baud-rate (transmission speed) used.

| Baud rate<br>(Kbaud) | Segment maximum length (m) |
|----------------------|----------------------------|
| 125                  | 500                        |
| 250                  | 250                        |
| 500                  | 100                        |

## 3.2.3 DeviceNet interface

For the connection to the bus DeviceNet, the CD2 Series initial module have two M12 circular connectors, one male connector for the connection of the input bus to the node (BUS-IN, connector B of the initial module) and a female connectors for the connection to the output bus from the node (BUS-OUT, connector C of the initial module)

For the connection to the bus DeviceNet Camozzi puts at disposal the following M12 connectors to be wired up on the DeviceNet cable:

| Connector's function | Description                                                         | Commercial code |
|----------------------|---------------------------------------------------------------------|-----------------|
| BUS IN               | Connector to be wired up on the DeviceNet cable, M12 female 5 poles | CS-LF05HC       |
| BUS OUT              | Connector to be wired up on DeviceNet cable, M12 male 5 poles       | CS-LM05HC       |

For the connectors Pinout please refer to paragraph "2.2.3 Table with the Pinout of the initial module connectors".

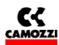

While in case the valve island is in an intermediate point of the DeviceNet line, a T-derivation has been realized (code CS-AA05EC) which allows to enter with the DeviceNet line from on side (BUS IN), continue the line from the opposite side (BUS OUT) and bring the DeviceNet line from the lower side up to connector A of the valve island Series CD2 (STUB).

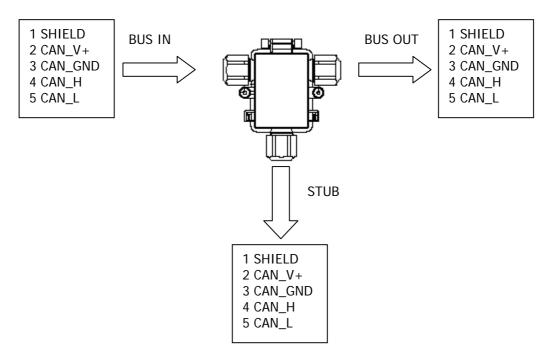

The T-derivation for the DeviceNet line has to be positioned as close as possible to the valve island Series CD2 in order to limit the length of the stub. In order to connect the valve island to the DeviceNet network, it is necessary to use the M12, 5 female poles connector (code CS-LF05HC). In particular hard applications as regards inconveniences, it is advised to use metallic connectors.

| Baud rate (Kbaud) | Stub maximum length (m) | Total Stub maximum length (m) |
|-------------------|-------------------------|-------------------------------|
| 125               |                         | 156                           |
| 250               | 6                       | 78                            |
| 500               |                         | 39                            |

### 3.2.4 DeviceNet termination

In case in which the valves island were the last node of the DeviceNet line, it's necessary assemble on initial module the resistance for the termination of the bus: for the CD2 Series valves island is provided the connector "cod. CS-LP05H0" that it already has internally the resistances necessary. It must be assembly on the connector BUS OUT (8).

Resistances' connection scheme that constitute the termination, the numbers refer to the connector BUS OUT (8) pin.

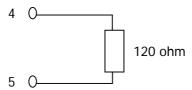

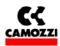

#### 3.3 Power supply

The CD2 Series system nominal voltage is 24 Vdc -15%/+20% (in according with CEI EN 61131-2). If the outputs connected to the initial module required tolerance more hard about voltage, the tolerance about the power supply for the outputs must to respect these tolerance. If the inputs connected to the initial module required tolerance more hard about voltage, the tolerance about the logical power supply must to respect these tolerance

For example, if you connect some valves H Series, the tolerance about power voltage must to be  $\pm 10\%$ . If you connect some sensors Series CSH with a power range 10-30V (-58%/+25%), , the tolerance about logical voltage remain -15%/+20%.

Is necessary to connect the logical voltage (pin 1), otherwise the initial module will be turn off. For a correct working of the system is necessary to connect the initial module to the logical voltage (pin 1), to the power voltage (pin2), to the GND (pin 3) and to Earth (pin 4).

# 3.3.1 Signaling absence of voltage power or lower than the limit as set

The CD2 Series initial module is able to monitor the presence and the level of output power supply voltage. In case of a total power supply failure the MS green led would flash and the IO red led would permanently switch-on on the initial module.

In case the output voltage were lower than the set minimum level (see par 4.4.1 System parameters, cap 5 Diagnostic) then the initial module inhibits the sending of controls to the outputs connected and the error is signalled through the permanent switching on of the MS green led and of the IO red led.

Both the errors are signalled not only through a particular behaviour of the led but also through the "diagnostics byte". (see chapter 5 Diagnostics).

## 3.3.2 Feeding cable and formula to determine initial module feeding cable lengths

A voltage drop generates on the power supply cables of a group of valves that depends on the load. This ensures that both the power supply of logic and of output do not fall within the allowed tolerance.

If the cable section for output power supply and for logic power supply is the same, it is possible to apply the following formula to determine its length:

To calculate the power supply cables length it is first necessary to calculate:

- ☐ The logics + Input maximum absorption (I1), the output maximum absorption (I2) (valves on the initial module + valves on the expansions)
- ☐ The minimum voltage set on the supplier during functioning (Vmin), taking into account that it depends on the load connected and that the voltage could be subjected to oscillations

The resulting values must be reported in the formula hereunder that is explained by the electrical diagram and in the example reported hereunder s.

Electric diagram that substitutes an CD2 Series node:

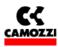

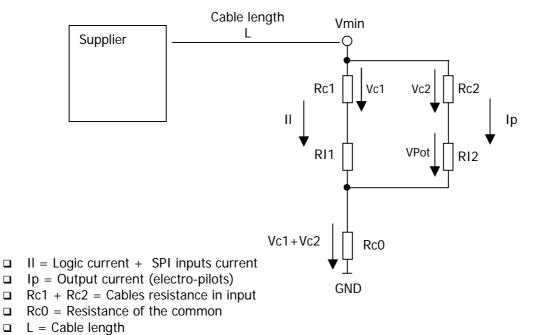

Formula to calculate the cables length:

$$L \le \frac{\left[ \left( V \min - Vp \min \right) \times S \times Kcu \right]}{\left( 2Ip + Il \right)}$$

Meaning of the terms:

Vp min: minimum voltage that must arrive at the output V min: expected minimum voltage that the supplier can supply

II: current for the logics and the sensors

Ip: current for the outputs

S: cables section

K: cables conductance (copper conductance Kcu =  $56 \text{ m/(mm}^2 \text{ }^*\Omega)$ )

#### Example:

Vmin = 24 V Vp min = 21.6 V II = 1 A Ip = 1 A (40 Series H electro-pilots) S = 0,75 mm<sup>2</sup> Kcu = 56 m/(mm<sup>2</sup> \*  $\Omega$ )

$$L \le \frac{\left[ (24 - 21,6) \times 0,75 \times 56 \right]}{(2+1)} = 33,6m$$

## 3.3.3 Fuses

The CD2 Series Initial Module is provided of fuses under the cover to avoid damage to the electronic board:

- □ 1,5 A SMT Fuse: protection for the logic power supply circuit and SPI input (the fuse fixes the maximum current for SPI input)
- □ 3 A SMT Fuse: protection for the output power supply circuit

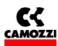

# 4. CONFIGURATION AND START UP

# **Contents:**

| 4. CONFIGURATION AND START UP       | 21 |
|-------------------------------------|----|
| 4.1 General information             |    |
| 4.2 EDS File                        |    |
| 4.3 Configuration                   |    |
| 4.4 Starting up the CD2 Series node |    |

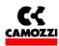

#### 4.1 General information

This chapter deals with the CD2 Series valves island configuration for the connection to a Master.

For a correct outcome of the HW configuration operations it is necessary to have set the DeviceNet address (see par 3.1.1) through the rotary switch and the baud rate (see par 3.3.2) through the dip-switch.

The outputs numbering (constituted by the valves connected to the right of the initial module and expansions) goes from the left towards the right, it starts on the initial module and continues on the expansions.

The SPI inputs numbering (connected to the left of the initial module) goes from right to left. In the following chapter, therefore, will be described:

EDS file Configuration

#### 4.2 EDS File

To configured a Series CD2 DeviceNet slave it is necessary the EDS file, it contains all the slave characteristic data (ID Number, revision, etc...).

The EDS CD2 Series can be downloaded from the internet web site Camozzi (www.camozzi.com).

For the graphic representation of the CD2 Series in the configuration file it is possible to find the following icon files:

■ SerieCX2.bmp

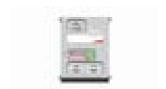

## 4.3 Configuration

The outputs PDO coming from the Master DeviceNet and directed to the CD2 Series Initial Module, is formed by a maximum of 8 bytes and the 64 outputs disposed as follows:

| Master | Output |
|--------|--------|
|--------|--------|

Series CD2 Output (load)

|   | Byte 0 |   |   |   |   |   |   |    |    |    | Byt | e 1 |    |    |   |    |    |    | Byt | e 2 |    |    |    |    |    |    | Byt | e 3 |    |    |    |
|---|--------|---|---|---|---|---|---|----|----|----|-----|-----|----|----|---|----|----|----|-----|-----|----|----|----|----|----|----|-----|-----|----|----|----|
| 7 | 6      | 5 | 4 | 3 | 2 | 1 | 0 | 7  | 6  | 5  | 4   | 3   | 2  | 1  | 0 | 7  | 6  | 5  | 4   | 3   | 2  | 1  | 0  | 7  | 6  | 5  | 4   | 3   | 2  | 1  | 0  |
| 8 | 7      | 6 | 5 | 4 | 3 | 2 | 1 | 16 | 15 | 14 | 13  | 12  | 11 | 10 | 9 | 24 | 23 | 22 | 21  | 20  | 19 | 18 | 17 | 32 | 31 | 30 | 29  | 28  | 27 | 26 | 25 |

| Master Output               |    |    |    | Byt | :e 4 |    |    |    |    |    |    | Byt | e 5 |    |    |    |    |    |    | Byt | e 6 |    |    |    |    |    |    | Byt | e 7 |    |    |    |
|-----------------------------|----|----|----|-----|------|----|----|----|----|----|----|-----|-----|----|----|----|----|----|----|-----|-----|----|----|----|----|----|----|-----|-----|----|----|----|
|                             | 7  | 6  | 5  | 4   | 3    | 2  | 1  | 0  | 7  | 6  | 5  | 4   | 3   | 2  | 1  | 0  | 7  | 6  | 5  | 4   | 3   | 2  | 1  | 0  | 7  | 6  | 5  | 4   | 3   | 2  | 1  | 0  |
| Series CD2<br>Output (load) | 40 | 39 | 38 | 37  | 36   | 35 | 34 | 33 | 48 | 47 | 46 | 45  | 44  | 43 | 42 | 41 | 56 | 55 | 54 | 53  | 52  | 51 | 50 | 49 | 64 | 63 | 62 | 61  | 60  | 59 | 58 | 57 |

For example: bit 0 of byte 0 corresponds with the output 1

bit 2 of byte 1 corresponds with the output 11 bit 7 of byte 3 corresponds with the output 32 bit 5 of byte 6 corresponds with the output 54

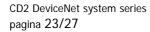

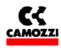

The diagnostics inputs message coming from the CD2 series slave and directed to the Master DeviceNet is formed by 1 byte:

|              |   |   | E | 3yt | e ( | ) |   |   |
|--------------|---|---|---|-----|-----|---|---|---|
| Master input | 7 | 6 | 5 | 4   | 3   | 2 | 1 | 0 |

With the diagnostics byte the CD2 Series initial module can find the absence of the output power supply and if the output power supply goes below 19 V (see Capter 5 Diagnostics).

The SPI inputs message coming from the CD2 Series slave and directed to the Master DeviceNet is formed by 8 bytes and the 64 inputs are disposed as follows:

| Master input            |   |   |   | Byt | :e C | ) |   |   |    |    |    | Byt | e 1 |    |    |   |    |    |    | Byt | e 2 |    |    |    |    |    |    | Byt | e 3 |    |    |    |
|-------------------------|---|---|---|-----|------|---|---|---|----|----|----|-----|-----|----|----|---|----|----|----|-----|-----|----|----|----|----|----|----|-----|-----|----|----|----|
|                         | 7 | 6 | 5 | 4   | 3    | 2 | 1 | 0 | 7  | 6  | 5  | 4   | 3   | 2  | 1  | 0 | 7  | 6  | 5  | 4   | 3   | 2  | 1  | 0  | 7  | 6  | 5  | 4   | 3   | 2  | 1  | 0  |
| SPI input<br>CD2 Series | 8 | 7 | 6 | 5   | 4    | 3 | 2 | 1 | 16 | 15 | 14 | 13  | 12  | 11 | 10 | 9 | 24 | 23 | 22 | 21  | 20  | 19 | 18 | 17 | 32 | 31 | 30 | 29  | 28  | 27 | 26 | 25 |

| Ingresso Master         |    |    |    | Byt | e 4 | ļ  |    |    |    |    |    | Byt | e 5 |    |    |    |    |    |    | Byt | e 6 |    |    |    |    |    |    | Byt | e 7 |    |    |    |
|-------------------------|----|----|----|-----|-----|----|----|----|----|----|----|-----|-----|----|----|----|----|----|----|-----|-----|----|----|----|----|----|----|-----|-----|----|----|----|
|                         | 7  | 6  | 5  | 4   | 3   | 2  | 1  | 0  | 7  | 6  | 5  | 4   | 3   | 2  | 1  | 0  | 7  | 6  | 5  | 4   | 3   | 2  | 1  | 0  | 7  | 6  | 5  | 4   | 3   | 2  | 1  | 0  |
| SPI input<br>CD2 Series | 40 | 39 | 38 | 37  | 36  | 35 | 34 | 33 | 48 | 47 | 46 | 45  | 44  | 43 | 42 | 41 | 56 | 55 | 54 | 53  | 52  | 51 | 50 | 49 | 64 | 63 | 62 | 61  | 60  | 59 | 58 | 57 |

For example: bit 4 of byte 0 corresponds to the state of Caminet digital input 5

bit 5 of byte 1 corresponds to the state of Caminet digital input 14

bit 6 of byte 3 corresponds to the state of Caminet digital input 31 bit 3 of byte 7 corresponds to the state of Caminet digital input 60

## 4.4 Starting up the CD2 Series node

To install the System DeviceNet CD2 Series, remove the packaging and follow the operations listed hereunder in their sequence referring to what has been reported in the previous pages:

- 1. Set the rotary switch of the initial module
- 2. Connect the CD2 Series initial module to the DeviceNet net through the bus-in (B) connectors and the bus-out (C) connectors and, if necessary, the DeviceNet termination resistance.
- 3. If you want to leave a node without breaking the DeviceNet network and if the island in on a intermediate point of the DeviceNet network, you must to link the initial module Series CD2 to the DeviceNet network across the DeviceNet T (and not as listed on point 2)
- 4. Connect the power supply cable (24 Vdc  $\pm$  10%) to connector (A) of the initial module, verifying that both the logic voltage and the output voltage one have been connected.

Having completed the connections is possible to supply voltage to the system in way that the master starts the configuration procedure.

If the island has been correctly configured the "MS" fixed green led and the "NS" fixed green led will remain on.

Suggestion: if the plant/machine where the CD2 Series is mounted will allow it, verify first the H Series functioning without supplying compressed air in a way to avoid any accidental reactions.

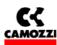

# 5. DIAGNOSTIC

# **Contents:**

| 5. DIAGNOSTIC                               | 24 |
|---------------------------------------------|----|
| 5.1 Diagnostics possibilities               |    |
| 5.2 Diagnostics with led (Trouble Shooting) |    |
| 5.3 Diagnosis Byte                          |    |

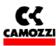

# 5.1 Diagnostics possibilities

The CD2 Series is fitted with 2 types of diagnostics with which it is possible to find errors that could cause an incorrect system functioning.

The CD2 Series system put at disposal the following types of diagnostics:

- Diagnostics with leds
- Diagnostics with an input byte

The following are the errors that can be found:

- □ Vcc outputs voltage absent: The CD2 Series system signals if there is an outputs power supply failure that must supplier the outputs
- □ Vcc outputs power supply lower than the set limit: the CD2 Series signals if the outputs voltage goes below the set value of 19 V

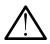

<u>CAUTION: Upon switching on, the CD2 Series does not highlight the outputs power supply error, (absent or being below the set limit)</u>

The errors are found only after the outputs power supply has been correctly supplied to the initial module.

# 5.2 Diagnostics with led (Trouble Shooting)

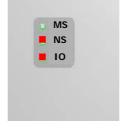

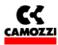

Legend:

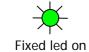

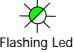

C Led off

| LED               | COMBINA           | TION            | PROBLEM                                                                                                    | PROBLEM SOLUTION                                                                                                    |
|-------------------|-------------------|-----------------|----------------------------------------------------------------------------------------------------|----------------------------------------------------------------------------------------------------|
| MS                | NS                | 10              |                                                                                                    |                                                                                                    |
| *                 | *                 | 0               | No errors present, there aren't messages on bus                                                                                                    | -                                                                                                    |
| Fixed on<br>Green | Fixed on<br>Green | Off             |                                                                                                    |                                                                                                    |
| 0                 | 0                 | 0               | The logics power supply voltage is not present                                                                                                    |                                                                                                    |
| Off               | Off               | Off             |                                                                                                    | Check the 1,5 A fuse under the cover. It could be broken because of an excessive SPI input's current                                                                                                    |
| 0                 | *                 | 0               | The Bus power supply is not present                                                                                                    | Check the DeviceNet connector and verify the 24 V between the pin 2 (V+) and 3 (V-)                                                                                                    |
| Off               | Flash.<br>Green   | Off             |                                                                                                    | and 3 (v-)                                                                                                    |
| *                 | 0                 | *               | The outputs (valves) power supply voltage is below than 19 V                                                                                                    | Verify on the supplier connector the power voltage value                                                                                                    |
| Fixed on<br>Green | Off               | Fixed on<br>Red |                                                                                                    |                                                                                                    |
| *                 | 0                 | *               | The output (valves) power supply voltage is absent.                                                                                                    | Check the supplier connector verifying that the outputs power supply voltage arrives                                                                                                    |
| Flash.<br>Green   | Off               | Fixed on<br>Red |                                                                                                    | Check the 3 A fuse under the cover, it could be broken because of an excessive output's current                                                                                                    |
| *                 | *                 | 0               | Connection anomaly to bus DeviceNet, possible causes:  1. Incorrect DeviceNet node address                                                                                                 | 1. Check the correspondence between the address set on the initial module and                                                                                                    |
| Fixed on<br>Green | Flash.<br>Green   | Off             | Physical interruption of the DeviceNet net (broken cable) or connector's wiring error     Incorrect Baud rate     Incorrect configuration Master - Slave     Termination Resistance absent | the HW configuration in the PLC 2. Check that the DeviceNet cable is not interrupted, verify that the cable are correctly wired in the connector and that they have not been inverted by mistake 3. Check that the baud rate set with the Dip-switch on the H series node is the same set on the master 4. Check the configuration DeviceNet Master – Slave 5. Check the termination resistance on the ends of the DeviceNet segment |
| *                 | *                 | 0               | Bus Error: the node witch worked correctly is disconnected from the bus                                                                                                    | Check CAN H and CAN L in the DeviceNet cable and that the cable isn't broken                                                                                                    |
| Fixed on<br>Green | Flash.<br>Red     | Off             |                                                                                                    |                                                                                                    |

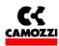

# 5.3 Diagnosis Byte

The CD2 Series DeviceNet node has an inputs byte with general diagnostic information.

The table shows the errors which can be found with the CD2 Series and the corresponding bit on the diagnostic byte. If all the bits of the diagnostics show a zero logic value, then it means that there are no errors. If thee are some errors, the corresponding bit shows a one logic value

| BITS OF THE DIAGNOSTICS INPUTS | ERROR                                              |
|--------------------------------|----------------------------------------------------|
| 0                              | Vcc output voltage absent                          |
| 1                              | Vcc output voltage lower than the set limit (19 V) |
| 2                              | -                                                  |
| 3                              | -                                                  |
| 4                              | -                                                  |
| 5                              | -                                                  |
| 6                              | -                                                  |
| 7                              | -                                                  |

# 6. ACCESSORIES

| CS-LF04HB | CONNECTOR M12 4 POLE FEMALE (FOR POWER SUPPLY)                |
|-----------|---------------------------------------------------------------|
| CS-LF05HC | CONNECTOR M12 5 POLE FEMALE (FOR BUS-IN DEVICENET)            |
| CS-LM05HC | CONNECTOR M12 5 POLE MALE (FOR BUS-OUT DEVICENET)             |
| CS-AA05EC | CAN DATA LINE TEE                                             |
| CS-LP05H0 | CONNECTOR M12 5 POLE MALE+TERMINAL RESISTANCE (FOR DEVICENET) |